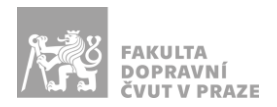

# Návod na obsluhu učebny

učebna s projektorem, počítačem a ozvučením

#### PREZENTAČNÍ TECHNIKA

Projektor se zapíná a vypíná dálkovým ovladačem – červené tlačítko (nebo vypínačem přímo na projektoru). **Tento ovladač neslouží k výběru zdroje signálu** (správný zdroj je HDMI 1).

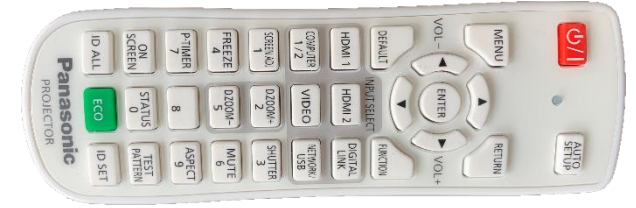

**Obrázek 1: ovladač projektoru**

Pokud projektor hlásí, že nemá signál, použijte *malý dálkový ovladač*, zamiřte ho pod stůl katedry a párkrát stiskněte požadovaný kanál (**1** – počítač v katedře, **2** – HDMI, **3** – USB-C).

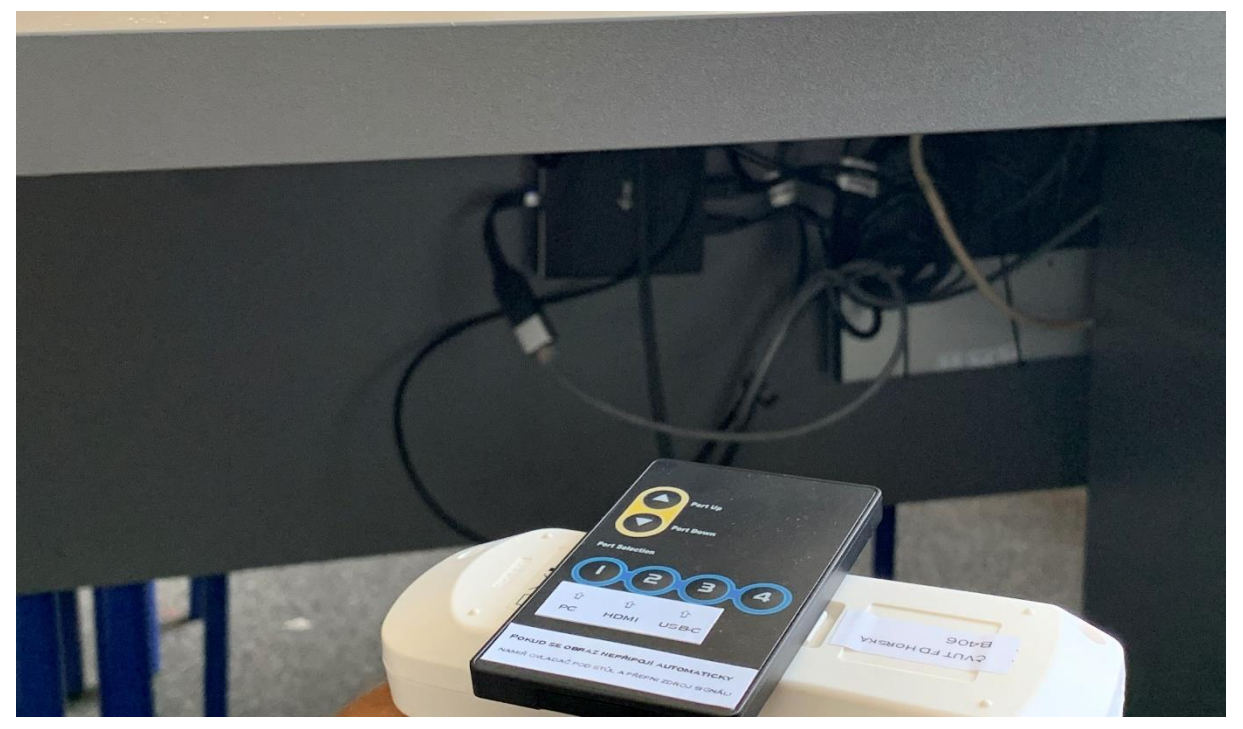

**Obrázek 2: přepínání zdrojů signálu**

Prezentovat je možné z počítače v katedře nebo z vlastního zařízení skrz **přípojné místo**:

1. V případě prezentování *z vlastního notebooku* jsou v přípojném místě k dispozici vytahovací kabely **HDMI** (obr. 3) a **USB-C** (obr. 4). Po připojení ve svém notebooku nastavte výstup na

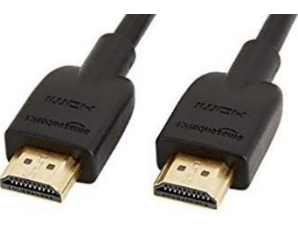

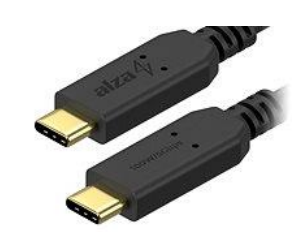

**Obrázek 3: kabel HDMI Obrázek 4: kabel USB-C**

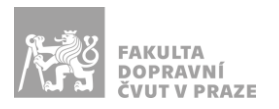

"duplikovat" nebo "rozšířit". V případě používání systému Windows 10 se do nabídky nastavení výstupu dostanete současným stiskem kláves  $\bullet$  +  $\bullet$ .

2. Při prezentaci *z počítače* je vše nastavené tak, že stačí standardně zapnout počítač spouštěcím tlačítkem a projektor dálkovým ovladačem.

*V žádném případě nevypojujte a nepřepojujte zapojené kabely pod stolem katedry! V případě problémů kontaktujte správu sítě.*

# PŘÍPOJNÉ MÍSTO

Možnost připojení obrazu a zvuku kabelem **HDMI** nebo **USB-C** – viz označení na kabelu (rozhraní USB-C poskytuje navíc i připojení k internetu a nabíjení – max. 60 W)

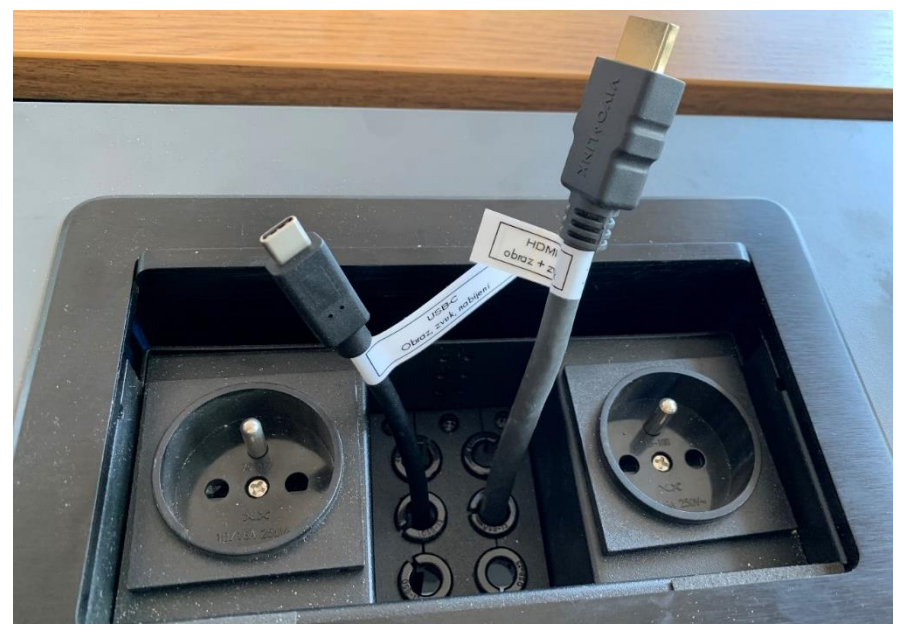

**Obrázek 5: přípojné místo s vytahovacími kabely**

*UPOZORNĚNÍ: Ne každé zařízení s USB-C umí přes toto rozhraní přenášet obraz a nabíjet se. Pro obraz přes kabel USB-C musí vaše zařízení podporovat tzv.* DP Alternate Mode*, pro nabíjení* Power Delivery*.*

## OZVUČENÍ UČEBNY

Funguje **automaticky** dle aktuálního vstupu obrazu (z PC a přes kabely HDMI a USB-C). Hlasitost se ovládá dálkovým ovladačem projektoru, případně v PC nebo ve Vašem zařízení.

Ozvučení funguje **pouze při zapnutém projektoru**.

### PLÁTNO

Plátno se spouští a vytahuje stiskem a podržením vypínače na stěně v rohu pod reproduktorem u dveří s příslušnou šipkou směru.